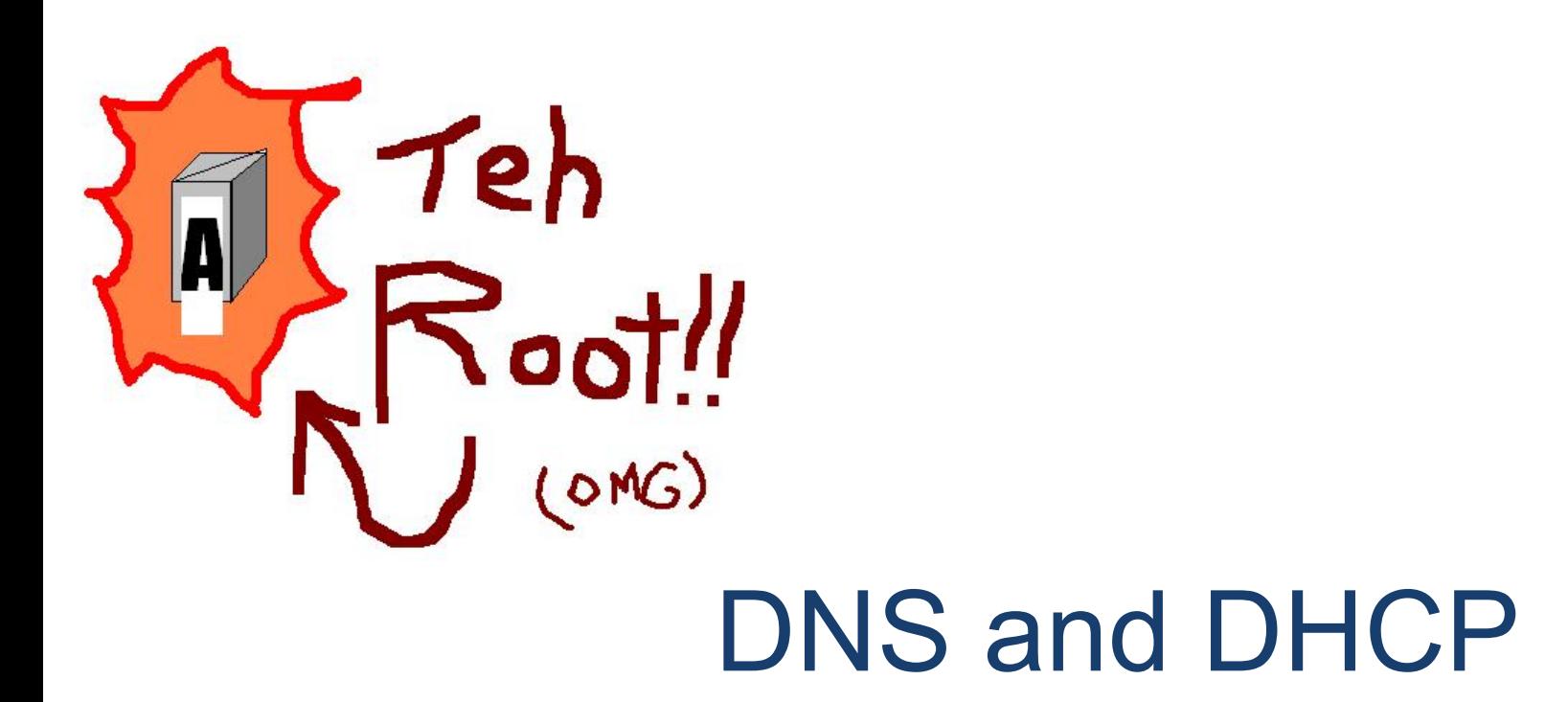

COS 461

Muneeb Ali

# DNS - Domain Name System

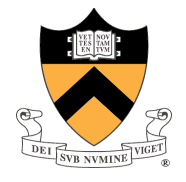

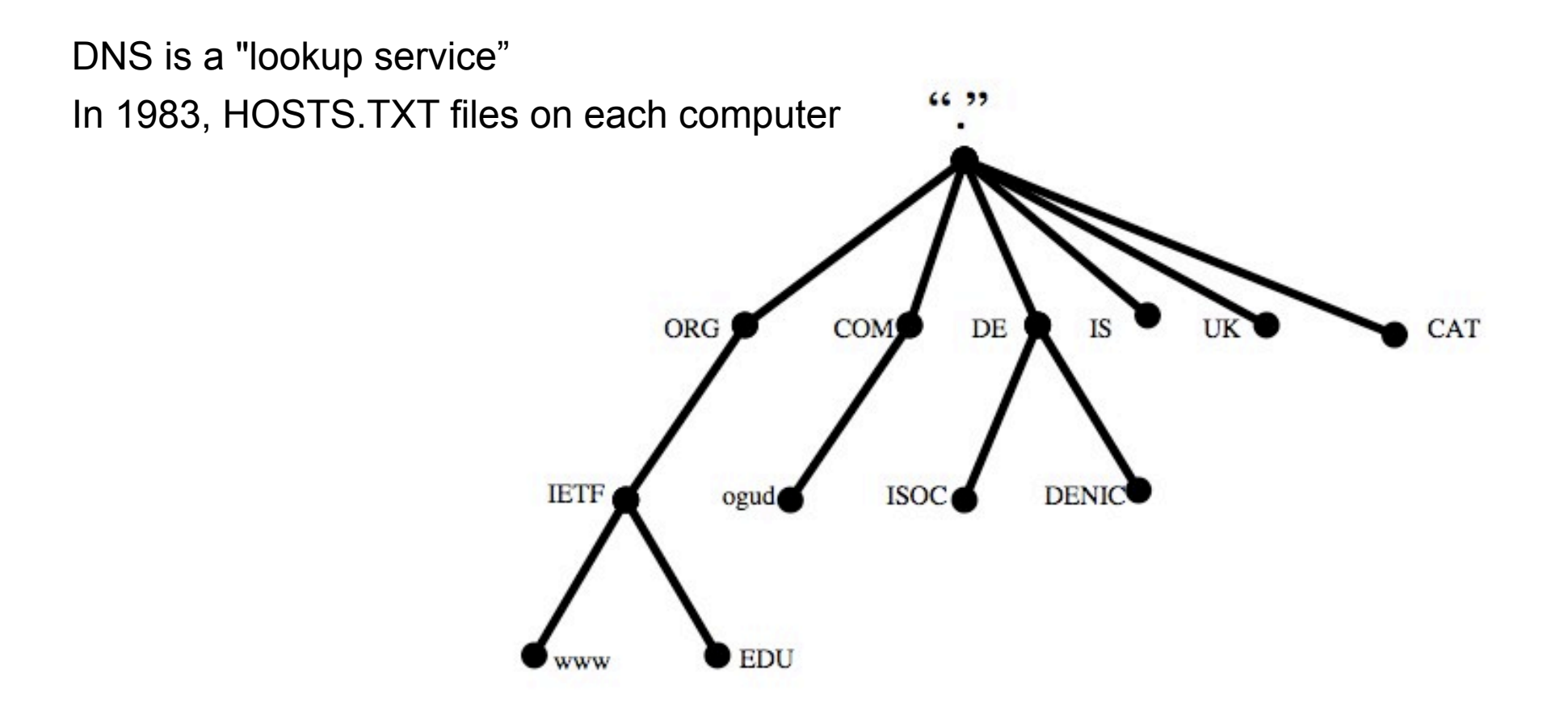

Image source: Olafur Guomundsson & Peter Koch

### DNS - Query

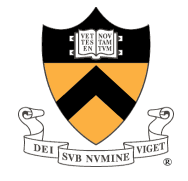

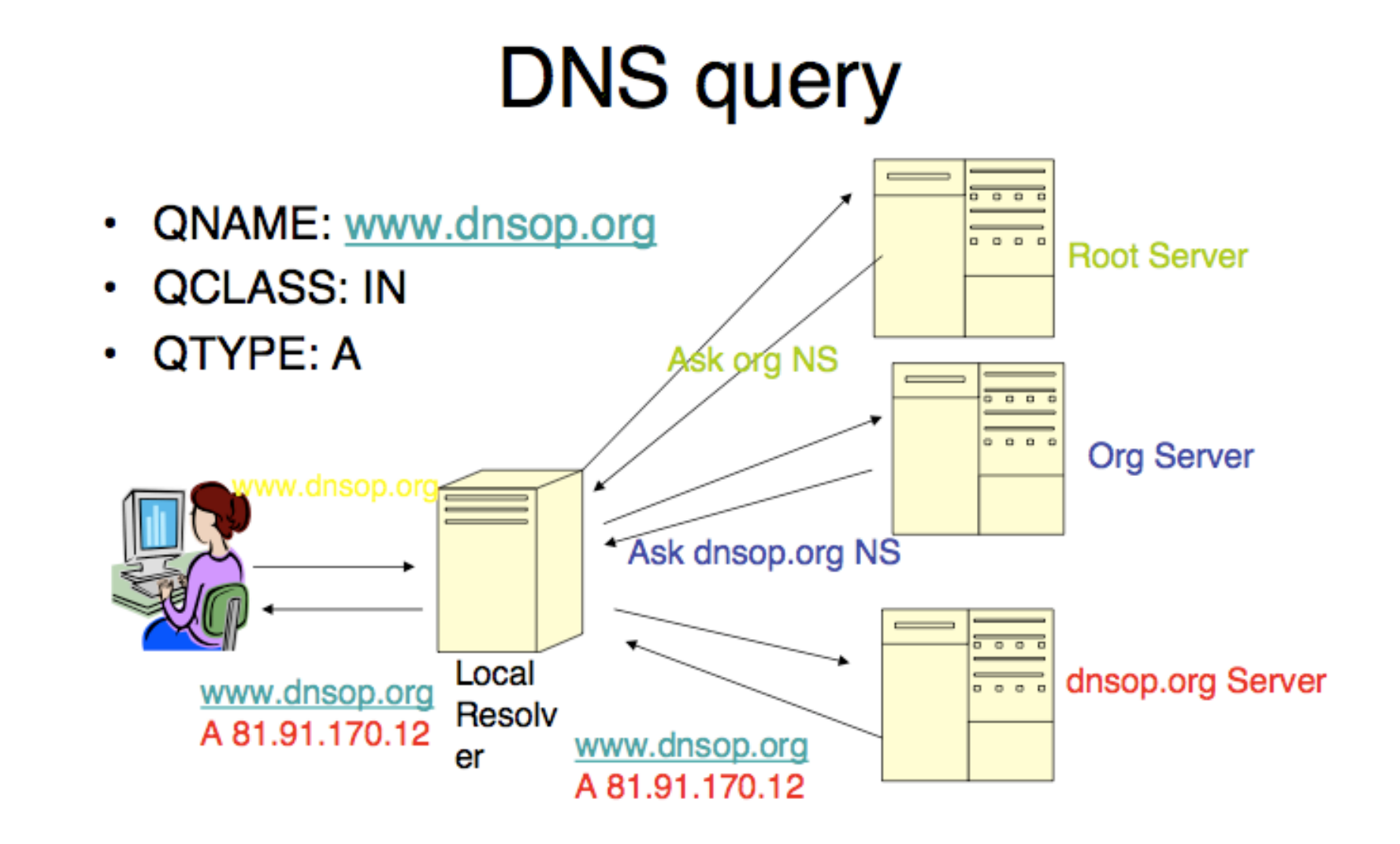

Image source: Olafur Guomundsson & Peter Koch

## DNS – Packet Format

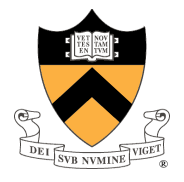

#### UDP 512 bytes Payload (TCP fallback)

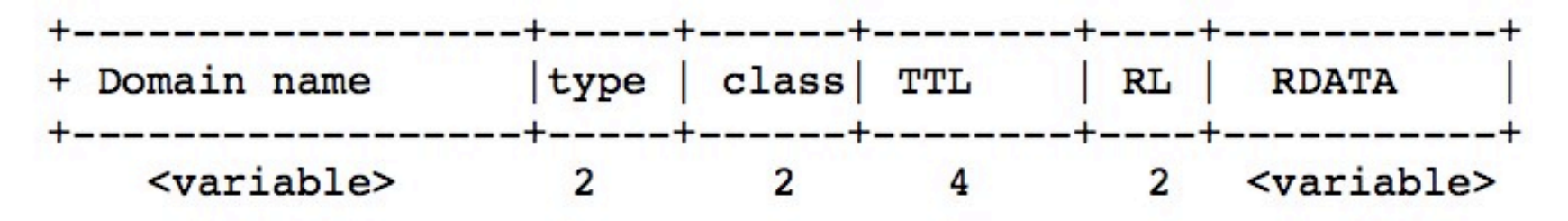

- Owner name (domain name)
	- Encoded as sequence of labels
		- · Each label contains
			- $-$  Length (1 byte)
			- $-$  Name (n bytes  $[1..63]$ )
			- $-$  example.com  $\rightarrow$  07example03com00
- Type: MX, A, AAAA, NS...
- CLASS: IN (other classes exist, but none global)
- TTL: Time To Live in a cache
- RD LENGTH: size of RDATA RL:
- RDATA: The contents of the RR
	- Binary blob, no TLV (XXX Type Length Value).

A - address record MX - mail exchange AAAA - IPv6 address NS - name server CNAME - alias

# **DHCP**

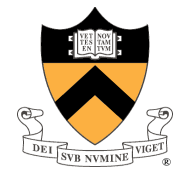

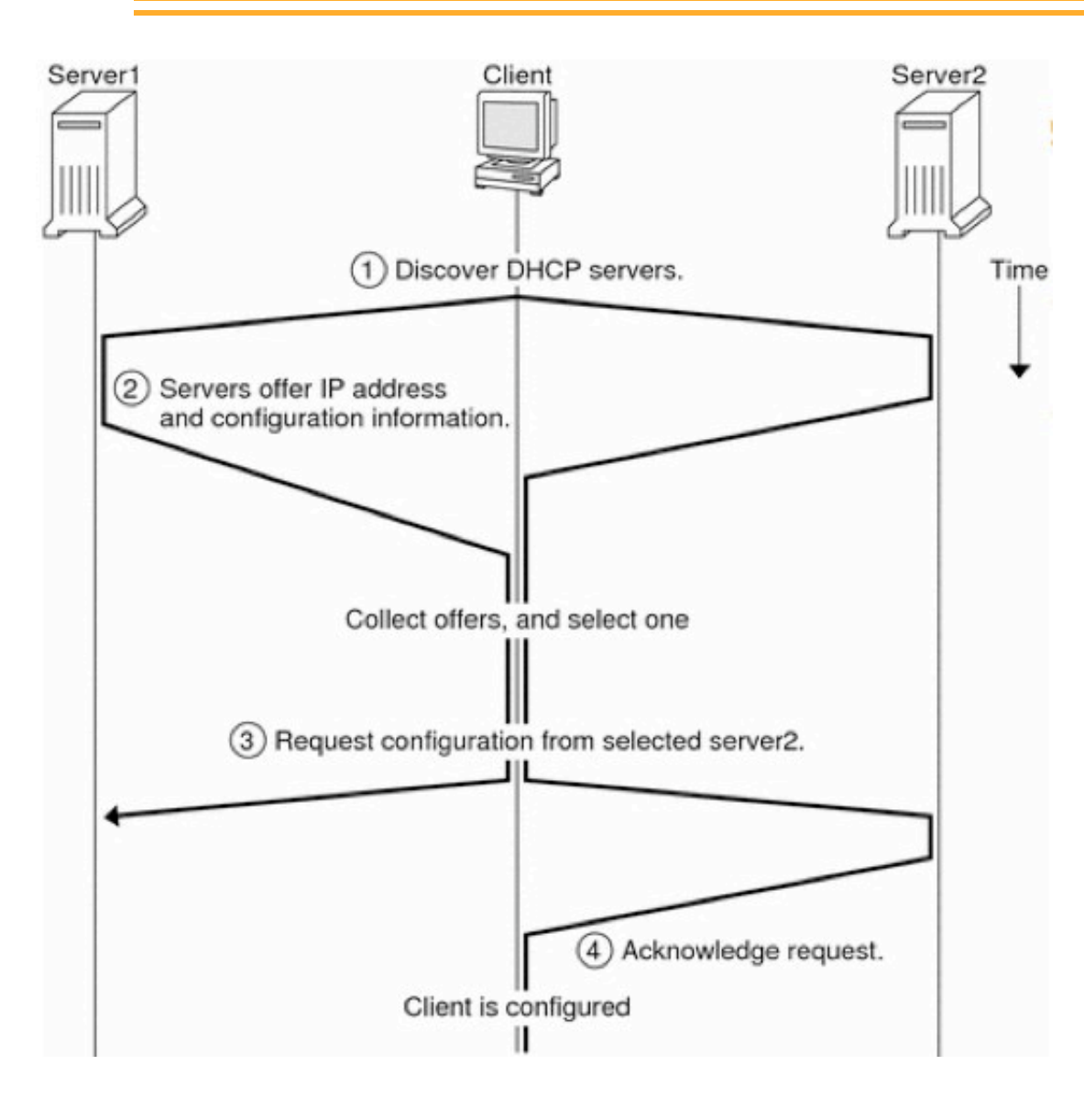

- Dynamic Host Configuration Protocol
- Runs over UDP (port 67, 68 client)
- DHCPDISCOVER (by-client)
- DHCPOFFER (by-server)

#### - DHCPREQUEST

(client identify server) (also to renew)

- DHCPRELEASE (release)

### Demo

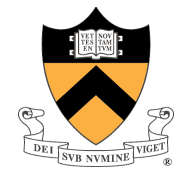

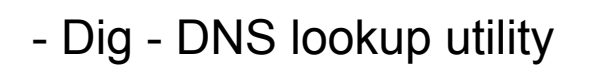

- BIND (Berkeley Internet Name Domain)
- Named (Internet domain name server) part of BIND 9
- Dnsmasq Lightweight DHCP (and DNS caching)

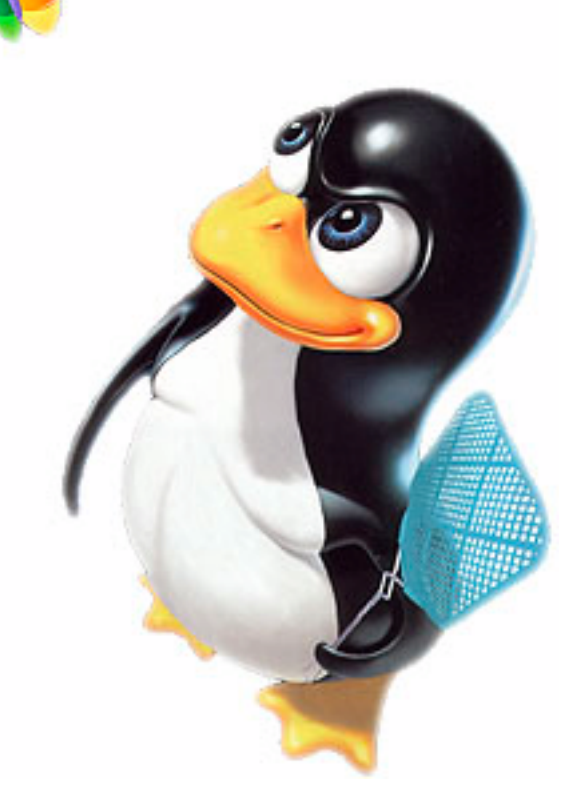

# Demo - Dig

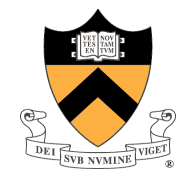

Download VirtualBox and some flavor of Linux (Fedora or CentOS can do)

dig www.princeton.edu #will trace the entire path from root servers dig +trace www.princeton.edu

dig www.dritte.org A +short dig www.muneeb.org A +short

#mail exchange records dig www.muneeb.org mx +short #reverse lookup dig -x 18.9.22.169 +short

#asking a specific nameserver dig @ns2.google.com muneeb.org +short dig @ns1.webhostingpad.com muneeb.org +short

### Demo – Named

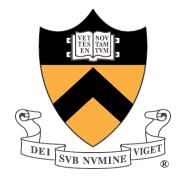

#contains name server configuration, can change it

cat /etc/resolv.conf

#local name->IP binding, overrides everything else

# e.g., adding "127.0.0.1 penguins.cs.princeton.edu" will incorrectly point, but will work cat /etc/hosts

#install named, if not already there – yum is a package manager su # need to have proper permissions yum install named #this is the config file, you need to edit vi /etc/named.conf service named start

#using your server to query! dig @localhost muneeb.org +short

#contains all mapping files cd /var/named

### Demo – DHCP

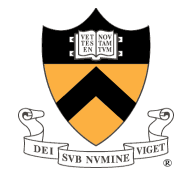

#you probably want to install dhcpd, but dnsmasq will also work (it's lightweight) yum install dnsmasq

#edit the config file, some example things cat /etc/dnsmasq.conf | grep dhcp-range #dhcp-range=192.168.0.50,192.168.0.150,12h

#MAC to IP binding, and many other things … cat /etc/dnsmasq.conf | grep dhcp-host #dhcp-host=11:22:33:44:55:66,192.168.0.60

#a caveat; dnsmasq is DHCP + DNS, so uses the same port as named # stop named to test dnsmasq (we used it only for DHCP) service named stop service dnsmasq start

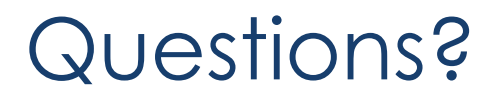

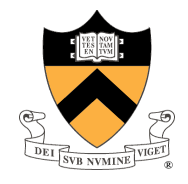

Thank you! Happy digging!